# *SYLVANIA*

# 1. Brève vue du joueur

# SMP4029 **Manuel d'Usager**

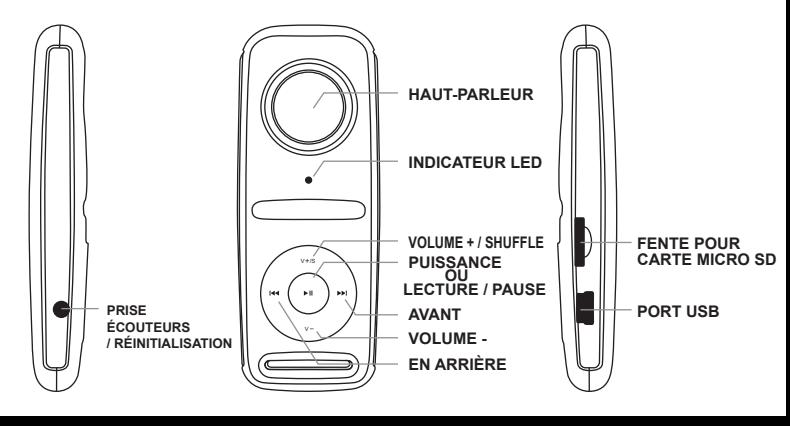

## 3. Jouez la Musique-Fonctions de base

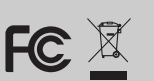

Sortie DC 5V

Vide

GND court et le toucher

Sylvania est une marque déposée de OSRAM Sylvania Inc. Utilisée sous licence privée.

# 2. Caractéristiques Uniques

- 1. Apparence élégant et facile à utiliser
- 2. Joueur de Multi-Code Supportant les formats MP1, MP2, MP3, WMA. 3. Lecteur Libre "U Disk"-Vous pouvez contrôler vos fichiers directment à
- travers "Dispositif Portatif" dans "Mon Ordinateur" utilisant le système d'exploitation WIndows 2000 ou plus sans driver.

### 4. Fonction du voyant de signalisation de LED

- 1. En de mise hors tension mode : Aucune lumière.
- 2. Dans la musique jouant le mode : Clignotant léger (au sujet de une fois par seconde).
- 3. En mode de pause de musique : Lumineux léger.
- 4. En mode de raccordement/de remplissage de PC : Lumineux léger.
- 5. Remplissage complet : Lumière au loin

- 1. Le Joueur peut être utilsé en tant que disque dur USB avec les systèmes d' exploitation Windows 2000 et plus. Mac OS 10.3 et plus, Linux Redhat 8.0 et plus (aucun driver est exigé) mais pour Windows98 un driver est exigé.
- 2. Charge
	- Assurez-vous que l'interrupteur d'alimentaion est alumé pour charger le joueur, ou le joueur ne sera pas chargé correctement. La lumière est allumée quand le joueur charge, la lumière sera éteint quand la batterie est pleine. Débranchez le joueur et le chargeur si vous voulez cesser le remplissage. Éteignez le joueur quand vous ne l'utilisez pas.
- 3. Remarques (informations supplémentaires pour l'achat d'adapteur) 3.1 L'adapteur doit être conformé à la norme suivante
	- 3.1.1 Entrée : 100V ~ 240V, 50/60Hz
	- 3.1.2 Rendement : 5.2V ± 0.2V
	- 3.1.3 Maximum : 350mA adapteur de
	- 3.1.4 4 bornes

# 8. Dépannage

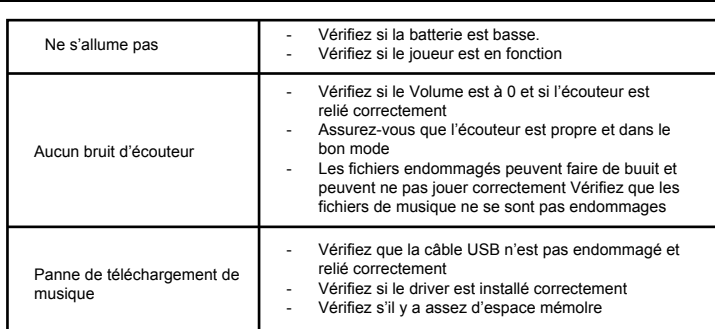

Reliez l'écouter au joueur

- 1. Appuyez sur et tenez le ► bouton pendant 2 ou 3 secondes pour brancher
	- 1.1 Choisissez la musique
	- **EXECT:** Pour choisir la musique précédente<br>
	PECT: Pour choisir la prochaine musique
	- : Pour choisir la prochaine musique
- 2. Pour ajuster le volume
- 2.1 Pressez v+/s / v- pour ajuster le volume
- 3. Pour changer le jeu de normale/battage 3.1 Appuyez sur et tenez le bouton de « V+/S » pendant 2 ou 3 secondes pour écrire le mode « aléatoire » de jeu et la lumière de LED clignotant lente environ une fois par seconde 2.
	- 3.2 La presse et bouton de la prise le « V+/S » pendant 2 ou 3 secondes encore à retourner au mode « normal » de jeu et à la lumière

de LED clignotant environ une fois par seconde 1.

# 5. Carte de mémoire externe

- 1. Arrêtez le joueur et insérez alors la carte de mémoire dans le logement pour carte ; assurez-vous que carte de mémoire fermement et correctement est insérée.
- 2. Allumez le joueur par la presse boutonnez, le joueur est lecture et recherche des dossiers soutenus de musique de la carte de mémoire/de mémoire interne, et a trouvé que la musique jouera automatiquement.
- 3. Avant de sortir/insérant la carte de mémoire avec le joueur. Veuillez<br>
arrêter le joueur.

## 7. Connexion et transfer

- 1. Utilisz le câble USB pour le brancher sur votre ordinateur.
- 2. Double-cliquez sur Mon ordinateur sur le bureau.

Recherchez l'icône Disque amovible.

- 3. Double cliquez sur l'icône Disque amovible.
- 4. Glissez-déposez vos fichiers multimédia sur le disque amovible.
- 5. Une fois le transfert des données terminé, fermez la fenêtre de disque amoible et débranchez le lecteur de l'ordinateur.

# 9. Spécifications(Technique)

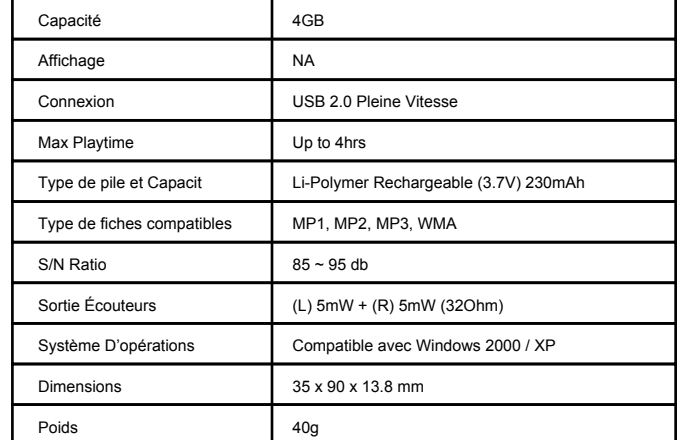